# How to Add Padlet to your Blackboard Course

Steps

- 1) Access your Padlet Backpack Account
- 2) Create or Select a Padlet to use in your course
- 3) Add a Web Link
- 4) <u>Set your Padlet Privacy Settings</u>

## Access your Padlet Backpack Account

Login to Padlet at https://rochester.padlet.org/dashboard

If you do not have a University of Rochester Padlet Backpack account, please request one.

Create or Select a Padlet to use in your Course

Create or Select a Padlet to use in your course. Open this Padlet

Click on the Share link in the top right hand menu

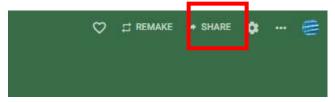

### Then choose Add to your LMS as an External tool

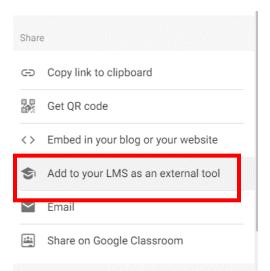

The following menu will appear. You will need this information in Blackboard.

Additionally, you should decide if this Padlet will be used as a template (each students gets their own version) or will be used as a collaborative document.

5

|                                                                      | Add to                                           |                |         |   |
|----------------------------------------------------------------------|--------------------------------------------------|----------------|---------|---|
| Behavior                                                             |                                                  |                |         |   |
| Ever                                                                 | vone works on th                                 | is padlet.     |         |   |
| O Ever                                                               | vone works on th<br>et.                          | eir own copy   | of this |   |
| Enter the fo                                                         | llowing informat                                 | ion in your LN | 1S      |   |
|                                                                      | nch/Tool URL <mark>Copy</mark><br>dlet.com/api/h |                | llback  |   |
| -10 -00 f                                                            | 90 N/S                                           |                |         |   |
| Consumer ke<br>rochester                                             | 26 1028                                          |                |         | - |
| Consumer ke<br>rochester<br>Shared secre                             | y Copy<br>t Copy                                 |                |         | - |
| Consumer ke<br>rochester<br>Shared secre<br>hrfrnvqfld<br>con URL Co | y Copy<br>t Copy<br>m9powq                       |                |         | - |

#### Use Padlet as a template

Under *Behavior*, you can change the default setting to "*Everyone works on their own copy of this padlet*" and your padlet immediately becomes a template. (Make sure you copy and paste your Custom parameters only after you've changed this setting). That means students will have their own copy to work on; your original padlet stays the same. If you created the original padlet, you'll automatically be added as a contributor to your students' copies so you'll be able to keep tabs on what's happening.

## Add a Web Link

In a Content Area, Choose Build Content, Web Link

| Build Content 🗸 | Assessments 🗸 | Tools 🗸 | Partner ( |
|-----------------|---------------|---------|-----------|
| Create          | New Page      |         | A         |
| ltem            | Content Fold  | der     | - 1       |
| File            | Module Page   | 2       |           |
| Image           | Blank Page    |         | - 1       |
| Web Link        | Mashups       |         |           |
| Learning Module | Flickr Photo  |         |           |

Fill in the Web Link information

- Provide a **name** for the link.
- Copy the Launch/Tool URL into the URL space (This will be the same for all Padlet links)
- Click on the box in front of **This link is to a Tool Provider** this will open the new items below.
- Copy the **Consumer Key** into the appropriate box (This will be the same for all UR Padlets)
- Copy the **Shared Secret** into the appropriate box (This will be the same for all UR Padlets)
- Copy the **custom parameters** into the appropriate box (THIS IS SPECIFIC TO THE PADLET)

| diates a required | tell.                                                                                                   |                                                                                                    |                                                                                                    |
|-------------------|----------------------------------------------------------------------------------------------------|----------------------------------------------------------------------------------------------------|----------------------------------------------------------------------------------------------------|
| EB LINK INFORM    | ATION                                                                                                   |                                                                                                    |                                                                                                    |
| Name              |                                                                                                    |                                                                                                    |                                                                                                    |
| ingering.         | Facilies exercise                                                                                       |                                                                                                    |                                                                                                    |
| - URL             | https://padlet.com/api/hooks                                                                            | /hti/callback                                                                                                    |                                                                                                    |
|                   | For examples, https://www.mydohi                                                                        | ooladu!                                                                                                    |                                                                                                    |
|                   | iar. This link is to a Tool Provide                                                                     | ar Without a Total Dissochur?                                                                                                    |                                                                                                    |
|                   | E construction in a state to be state                                                                   | ar, senare a root - carbart                                                                                                    |                                                                                                    |
|                   | Either mit provider has never                                                                           | teen configured on this system before, or requires ex-                                                                                                    | ch hink to the previous to how a supporte coeffiguration. Error the key and technic given to you by the Tool Pr<br>de the coeffiguration information, in which uses this line with the work for users with the hospions to you're |
|                   | Either mit provider hen never<br>Neuer is blank. If you kener is b                                      | teen configured on this system before, or requires ex-                                                                                                    | de the configuration information, in which used this line will use work for warts which happens as you' m                                                                                                    |
|                   | Either mit provider han never<br>Never X blank. (Fysic lenve e t<br>to move if armitistic               | teen configured on this system legism, or requires each<br>leaved then the system addrivionation may see to provi                                                                   |                                                                                                    |
|                   | Ether mit provider has noor<br>near a share. If you more a t<br>to more d'arrivateble<br>Key            | there configured on this system legion, or requires ex-<br>send shere the system administration may need to provi<br>rectnetter                                                     | de the configuration information, in which used this line will use work for warts which happens as you' m                                                                                                    |
|                   | Ether mit provider han nooe<br>nooit X blant, if you know a b<br>tu room K antonistikk<br>Key<br>Lecret | teen configured on mit gattern beding, or vegeness en<br>cand then the system administrator may need to provi<br>racheeter<br>refining/farr/Spoing<br>public, key=b3ix3prr/Spuins12 | de the configuration information, in which used this line will use work for warts which happens as you' m                                                                                                    |

If you wish to grade this exercise, click on Enable Evaluation. This will allow you to enter points possible and a due date.

| Enable Evaluation                | Yes       | No                                                         |
|----------------------------------|-----------|------------------------------------------------------------|
| To set additional evaluation opt | ions, use | the Column settings in the Grade Center                    |
| * Points Possible                |           |                                                            |
| Visible to Students              | ) Ye      | s 🔘 No                                                     |
| Due Date                         |           |                                                            |
|                                  | Enter a   | lates as mm/dd/yyyy. Time may be entered in any increment. |

Provide a description for this link. This should include the instructions to the students on what to do when they are in Padlet.

| ation and the second second |         |
|----------------------------------------------------------------------------------------------------|---------|
| r the toolber, press ALT+F10 (PC) or ALT+FN+F10 (Mac).                                                                                                    |         |
| * T T ∓ Paragraph * Arial * 3(12pt) * 🗏 * 🗏 * T * 🌶 * 🛷                                                                                                    | Q / X × |
| (DDQ のの 原目目目 25 TT, イク ペヤーー                                                                                                    |         |
| ●● 🖬 🖬 🖞 o Mentage - 🥤 🖬 🖶 🛱 🗒 🖶 🗏 🖄 🖄 🖉 🖉 🖉 🖉 🖉 🖉 🖉 🖉 🖉 🖉 🖉                                                                                                    |         |
| rstructions for the Padlet Exercise                                                                                                    | 2       |
|                                                                                                    |         |
|                                                                                                    |         |
|                                                                                                    |         |
|                                                                                                    |         |
|                                                                                                    |         |

## Finalize your setting by deciding how and when you want students to have access to this link.

| WED Eliver of fiolds                 |                                                                  |
|--------------------------------------|------------------------------------------------------------------|
| Open in New Window                   | ⊛ Yes _ No                                                       |
| STANDARD OPTIONS                     |                                                                  |
|                                      |                                                                  |
| Permit Users to View this<br>Content | Yes No                                                           |
| Track Number of Views                | 🔘 Yes 🛞 No                                                       |
| Select Date and Time<br>Restrictions | Display After                                                    |
| Restrictions                         | Enter dates as mm/dd/yyyy. Time may be entered in any increment. |
|                                      | Display Until                                                    |
|                                      | Enter dates as mm/dd/yyyy. Time may be entered in any increment. |

Click Submit.

The connection to your Padlet will be created

| uild Content \vee | Assessments v           | Tools 🗸 | Partner Content 🤟 |
|-------------------|-------------------------|---------|-------------------|
|                   |                         |         |                   |
| Padle             | et exercise 💿           |         |                   |
|                   | tions for the Padlet Ex | arcica  |                   |

## Set your Padlet Privacy Settings

Return to the Padlet you will be using in your course. Open this Padlet

Click on the **Share** link in the top right hand menu

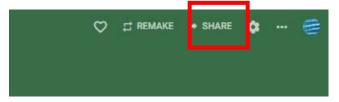

Find Privacy – You will want to set it as Secret, Visitors can Write.

Click on Change Privacy

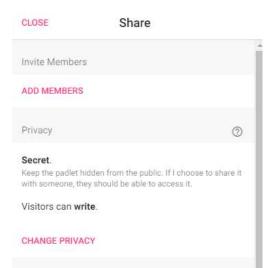

Click on the Secret option and Update Visitor Permissions to "Can Write"

Change privacy BACK Private Keep the padlet hidden from the public. Even if (C) someone manages to get to it, they should not be able to access it. Password Keep the padlet hidden from the public. If I choose to share it with someone, they should require a password to access it. Secret Keep the padlet hidden from the public. If I choose to share it with someone, they should be able to access it. Org wide Keep the padlet hidden from the public. Let anyone from University of Rochester access this padlet. Can write Visitor permissions Then click Save in the top right corner Change privacy CANCEL SAVE